### **StorageTek Automated Cartridge System Library Software**

SNMP Agent 安装、配置和运行 发行版 2.4

**E68244-01**

**2015 年 9 月**

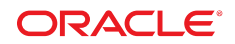

#### **StorageTek Automated Cartridge System Library Software**

SNMP Agent 安装、配置和运行

#### **E68244-01**

版权所有 © 2015, Oracle 和/或其附属公司。保留所有权利。

本软件和相关文档是根据许可证协议提供的,该许可证协议中规定了关于使用和公开本软件和相关文档的各种限制,并受知识产权法的保 护。除非在许可证协议中明确许可或适用法律明确授权,否则不得以任何形式、任何方式使用、拷贝、复制、翻译、广播、修改、授权、 传播、分发、展示、执行、发布或显示本软件和相关文档的任何部分。除非法律要求实现互操作,否则严禁对本软件进行逆向工程设计、 反汇编或反编译。

此文档所含信息可能随时被修改,恕不另行通知,我们不保证该信息没有错误。如果贵方发现任何问题,请书面通知我们。

如果将本软件或相关文档交付给美国政府,或者交付给以美国政府名义获得许可证的任何机构,则适用以下注意事项:

U.S. GOVERNMENT END USERS: Oracle programs, including any operating system, integrated software, any programs installed on the hardware, and/or documentation, delivered to U.S. Government end users are "commercial computer software" pursuant to the applicable Federal Acquisition Regulation and agency-specific supplemental regulations. As such, use, duplication, disclosure, modification, and adaptation of the programs, including any operating system, integrated software, any programs installed on the hardware, and/or documentation, shall be subject to license terms and license restrictions applicable to the programs. No other rights are granted to the U.S. Government.

本软件或硬件是为了在各种信息管理应用领域内的一般使用而开发的。它不应被应用于任何存在危险或潜在危险的应用领域,也不是为此 而开发的,其中包括可能会产生人身伤害的应用领域。如果在危险应用领域内使用本软件或硬件,贵方应负责采取所有适当的防范措施, 包括备份、冗余和其它确保安全使用本软件或硬件的措施。对于因在危险应用领域内使用本软件或硬件所造成的一切损失或损害,Oracle Corporation 及其附属公司概不负责。

Oracle 和 Java 是 Oracle 和/或其附属公司的注册商标。其他名称可能是各自所有者的商标。

Intel 和 Intel Xeon 是 Intel Corporation 的商标或注册商标。所有 SPARC 商标均是 SPARC International, Inc 的商标或注册商标,并应按 照许可证的规定使用。AMD、Opteron、AMD 徽标以及 AMD Opteron 徽标是 Advanced Micro Devices 的商标或注册商标。UNIX 是 The Open Group 的注册商标。

本软件或硬件以及文档可能提供了访问第三方内容、产品和服务的方式或有关这些内容、产品和服务的信息。除非您与 Oracle 签订的相 应协议另行规定,否则对于第三方内容、产品和服务,Oracle Corporation 及其附属公司明确表示不承担任何种类的保证,亦不对其承 担仕何责仕。除非您和 Oracle 签订的相应协议另行规定,否则对于因访问或使用第三万内容、产品或服务所造成的仕何损矢、成本或损 害,Oracle Corporation 及其附属公司概不负责。

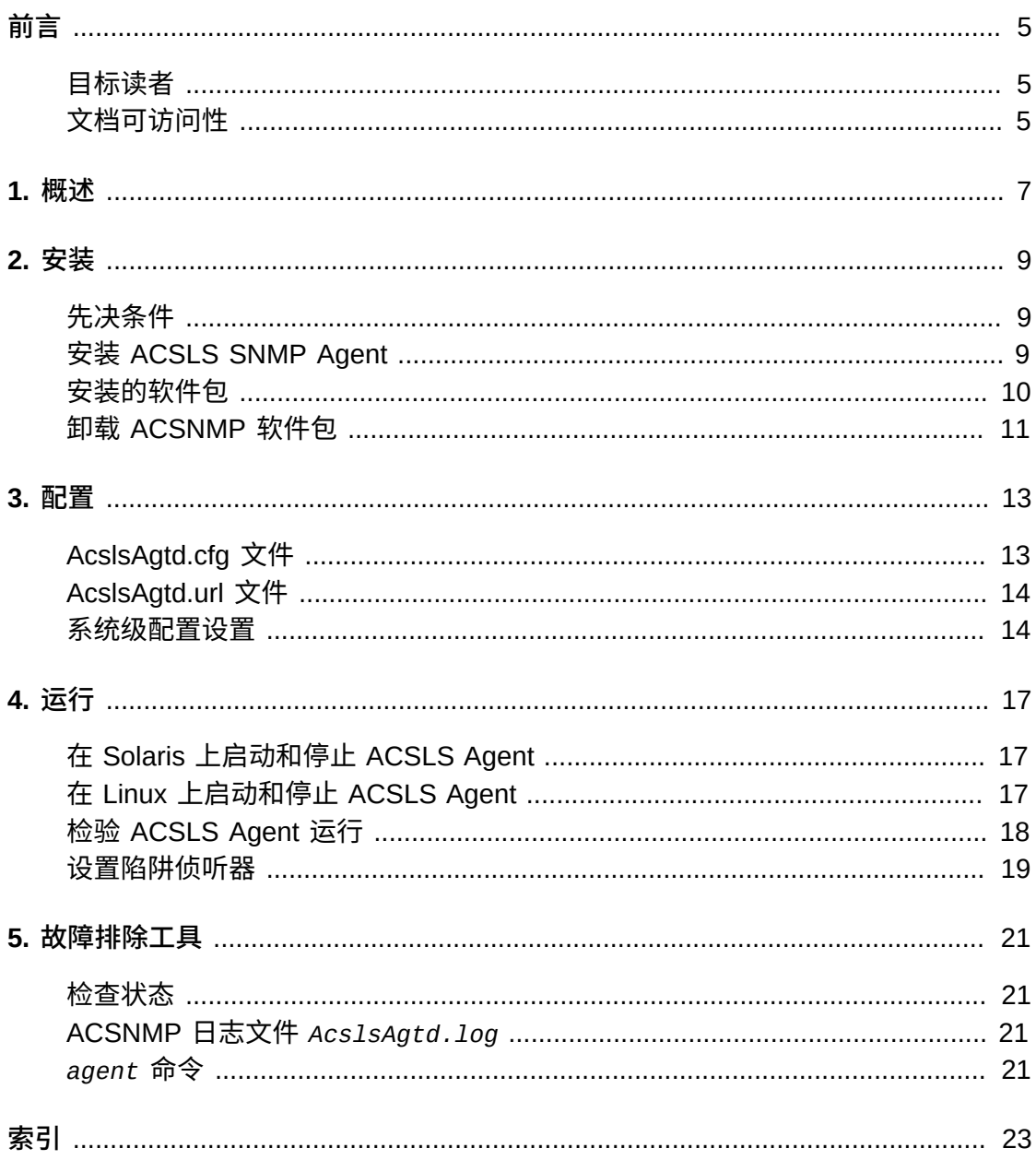

<span id="page-4-0"></span>本指南提供了有关安装和使用 ACSNMP(Oracle StorageTek Automated Cartridge System Library Software (ACSLS) 简单网络管理协议 (Simple Network Management Protocol, SNMP))Agent 的说明。ACSLS SNMP Agent 在本文档中也称为 *Agent*。

本指南适用于负责从 ACSLS 的角度监视磁带库控制事件的系统或存储管理员。

本手册假定读者熟悉 SNMP 并且仅提供了有限的常规 SNMP 支持。有关 net-snmp 主 代理的更多信息,请参见 <http://www.net-snmp.org>。

## <span id="page-4-1"></span>**目标读者**

本手册适用于负责监视磁带库事件的系统或存储管理员。本手册假定读者熟悉 SNMP。

## <span id="page-4-2"></span>**文档可访问性**

有关 Oracle 对可访问性的承诺,请访问 Oracle Accessibility Program 网站 [http://](http://www.oracle.com/pls/topic/lookup?ctx=acc&id=docacc) [www.oracle.com/pls/topic/lookup?ctx=acc&id=docacc](http://www.oracle.com/pls/topic/lookup?ctx=acc&id=docacc)。

#### **获得 Oracle 支持**

购买了支持服务的 Oracle 客户可通过 My Oracle Support 获得电子支持。有关信息, 请访问 <http://www.oracle.com/pls/topic/lookup?ctx=acc&id=info>;如果您听 力受损,请访问 <http://www.oracle.com/pls/topic/lookup?ctx=acc&id=trs>。

## **第 1 章 概述**

<span id="page-6-0"></span>SNMP 是一个行业认可的模型,用于从数据中心内的各种信息技术硬件和软件节点收 集运行状态。每个节点都配备了与客户机进行通信的代理服务器软件。

客户机通常是一个管理应用程序,它侦听传入的陷阱并在服务控制台上提供全面的状 态显示。此 SNMP 客户机从数据中心内的大量服务器代理检索状态信息。每个代理的 角色是向客户机公开它管理的对象集的状态信息。所有受管理对象都表示在管理信息 库 (Management Information Base, MIB) 中。典型的客户机管理应用程序与多个代理 进行沟通,报告其各自的 MIB。

管理应用程序可以报告整个数据中心内的每个对象的状态。它可以通过以下两种方式 对问题或状态更改做出反应:向管理员发送电子邮件,或者传呼合适的支持技术人 员。

代理将其监视的数据传达给每个主机上的主代理。在 Solaris 和 Linux 系统上,主代理 是开源 net-snmp 软件的一部分,作为标准附加软件提供。net-snmp 捆绑包包括了一 组完整的 SNMP 实用程序,这包括 *xagent* 主代理、一个陷阱侦听器、标准 snmp 命 令行实用程序(包括 *snmpget*、*snmpwalk* 和 *snmptranslate*)。因为 ACSLS MIB 以独占的方式包含只读对象,所以 *snmpset* 实用程序不适用于此应用程序。

对于 Oracle 系统,可以使用简单的安装步骤提供 net-snmp 软件 (在 Solaris 上使 用 *pkg install*,在 Linux 上使用 *yum install*)。针对与使用 SNMP-V1 协议的 SNMP 客户机软件一起使用,ACSLS Agent 提供了只读访问权限。对于 ACSLS 而 言,没有通过 ACSLS MIB 公开的可设置对象。所有可调整参数都是在 ACSLS 服务 器上提供的,用于配置陷阱目标、ACSLS 状态轮询频率以及某些管理应用程序可能必 需的 URL。

ACSLS SNMP Agent 负责监视 ACS-TAPE-MONITOR-MIB 中定义的对象。Agent 维 护关于由 ACSLS 控制的存储磁带库的状态信息并向管理应用程序公开 ACS-TAPE-MONITOR-MIB 数据库,向管理控制台传达各种对象的状态更改。ACSLS Agent 在 net-snmp 主代理幕后工作, 主代理的 SNMP 域涉及在 Solaris 或 Linux 系统上运行 的各种系统。ACSLS SNMP Agent 2.4 设计为在 Solaris 11 或 Linux 6 环境中在运行 ACSLS 8.4 软件的主机上运行。

Agent 向 ACSLS 提供所查询的关于监视的 ACS 及其内部组件(例如 LSM、CAP 和 磁带机)的信息。Agent 定期向 ACSLS 服务器提交状态请求,并且每当在 ACSLS 磁 带库或其任何组件中检测到状态更改时向注册的客户机侦听器发送异步消息(SNMP 陷阱)。标准 SNMP 代理在 UDP 端口 161 上侦听请求并通过 UDP 端口 162 发送陷 阱。如果管理员需要独特而安全的网络配置,可以调整端口分配。

本手册提供了 ACSLS SNMP Agent 的安装、配置和运行说明。要安装和配置 Agent,需要系统管理员 (*root*) 特权。本文档提供了有关如何从 SNMP 管理应用程序 使用 Agent 的提示。提供了故障排除一章,该章提供了在由常见问题引发的各种状况 下对 Agent 执行恢复操作的指南。

# **第 2 章 安装**

<span id="page-8-0"></span>本章介绍了在 Solaris 11 或 Linux 6 上安装 ACSLS SNMP Agent 的过程。ACSNMP 2.4 可供运行 ACSLS 8.4 或更高版本的 SPARC 和 X86 Solaris 或 Linux 平台使用。 可以从 Oracle edelivery Web 站点下载 SNMP Agent 2.4 版。

## <span id="page-8-1"></span>**先决条件**

安装以下先决条件软件包:

• 在 Linux 上

yum install rpmlibs.i686 yum install net-snmp.i686 yum install net-snmp-libs.i686 yum install net-snmp-utils.i686

• 在 Solaris 11 上

<span id="page-8-3"></span>pkg install net-snmp

## <span id="page-8-2"></span>**安装 ACSLS SNMP Agent**

下载 ACSLS SNMP Agent。

- 1. 以 *root* 身份登录到 ACSLS 服务器。
- 2. 下载相应的软件包并将其传输到您的 ACSLS 服务器上的 */opt* 目录。导航到 Oracle edelivery 站点中的 ACSLS Software 目录并查找以下软件包:

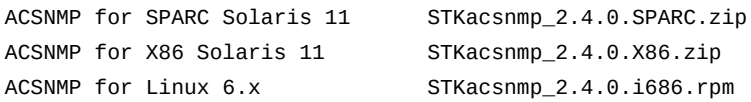

#### 3. 解压缩软件包:

```
# cd /opt
# unzip STKacsnmp_2.4.0.<platform>.zip
```
- 4. 安装 Agent:
	- 在 Solaris 上,软件包安装是由 Solaris *pkgadd* 命令处理的:

# pkgadd -d .

选择 *STKacsnmp* 软件包。

Solaris 上的软件包安装脚本将在包含 ACSLS 的同一文件系统中自动查找正 确的安装目录。安装脚本会在 Solaris 服务管理工具 (Service Management Facility, SMF) 下创建一个新的 *acsnmp* 服务。在安装软件包后,配置各种运行 属性并运行 Agent。

• 在 Linux 上

将 ACSLS SNMP Agent 安装在安装了 ACSLS 的同一文件系统下很重要。要识 别正确的安装目录,可以查找 ACSLS 环境的来源并显示安装目录

# . /var/tmp/acsls/.acsls\_env # echo \$installDir

如果 ACSLS 安装在 /export/home 下, 则使用以下方法安装 ACSLS Agent。

# rpm -ivh STKacsnmp.2.4.0.i686.rpm

如果 ACSLS 安装在不同于 */export/home* 的文件系统下,则必须使用以下 RPM 命令指定安装目录:

# rpm -Uvh --prefix \$installDir STKacsnmp\_2.4.0.i686.rpm

Linux 上的软件包安装脚本会在 */etc/init.d* 下创建一个新的 *acsnmp* 服务。在 安装软件包后,配置各种运行属性并运行 Agent。

## <span id="page-9-0"></span>**安装的软件包**

在安装软件包后,您可以在 *\$installDir/ACSNMP* 目录中找到它。本文档中之后提到 的任何 *\$ACSNMP\_HOME* 都等同于该目录路径。如果选择了出厂默认目录,则这会转换 为 */export/home/ACSNMP*。

与 ACSLS Agent 守护进程二进制文件 *AcslsAgt* 一起,可以在 ACSNMP 顶层目录 中找到 *AcslsMib.mib* 文件。您可能希望复制该文件以在侦听 SNMP 陷阱的任何 SNMP 客户机上使用。MIB 对于将数字对象标识符 (object identifier, OID) 转换为有意 义的基于文本的对象非常有用。

除了 Agent 软件和 ACSLS MIB 之外,*\$ACSNMP\_HOME/utils* 目录中还有几个实用程 序可以帮助您配置和测试 Agent。这包括:

• *agent* 显示详细的启动和状态信息。

- *walker* 快速扫描整个 ACSLS MIB 的状态。
- *translate* 遍历 ACSLS MIB,以英文文本列出对象。
- *set\_system\_trap\_test* 从 *net-snmp* 主代理向侦听程序发送一个测试陷阱。

<span id="page-10-1"></span>有关详细信息,请参见第 5 章 *[故障排除工具](#page-20-0)*。

## <span id="page-10-0"></span>**卸载 ACSNMP 软件包**

#### 卸载 ACSLS SNMP Agent:

- 在 Solaris 上:
	- 1. 停止 ACSLS SNMP Agent:
		- # svcadm disable acsnmp
	- 2. 删除软件包:
		- # pkgrm STKacsnmp

自初始*软件包*安装后创建的任何残留文件可能会保留在 *ACSNMP* 目录中。

- 在 Linux 上:
	- 1. 停止 ACSLS SNMP Agent:

# service acsnmp stop

- 2. 删除软件包:
	- # rpm -e STKacsnmp

## **第 3 章 配置**

<span id="page-12-0"></span>本章介绍了可以为 ACSLS Agent 参数设置的配置设置并详细介绍了 ACSLS Agent 的 基本系统级 SNMP V1 参数。

## <span id="page-12-1"></span>**AcslsAgtd.cfg 文件**

<span id="page-12-2"></span>ACSLS SNMP Agent 的用户可以调整此应用程序中的许多运行参数。可以在顶层 ACSNMP 目录中找到两个配置文件:*AcslsAgtd.cfg* 和 *AcslsAgtd.url*。

大多数配置设置是在文件 *AcslsAgtd.cfg* 中定义的。可以在该文件中设置八个参数。 每个变量的值都放置在冒号与分号之间。当定义了多个值时,应当以逗号分隔它们。

• *DEST:;*

此参数定义将从 ACSLS SNMP Agent 侦听特定陷阱消息的各种目标服务器的主机 名或 IP 地址。请将所有目标置于冒号和分号之间,并且以逗号分隔它们:

DEST:localhost,host2,host3,123.45.67.89;

• *SNMP\_PORT:161;* 和 *SNMP\_TRAP\_PORT:162;*

这些是用于从 ACSLS SNMP Agent 进行通信的默认端口设置。如果这些端口已被 其他应用程序使用,管理员可以根据需要为 ACSLS Agent 重新定义端口号。

• *SNMP\_COMMUNITY:;*

您在此处定义的团体应当也会在 *net-snmp* 配置文件 *snmpd.conf* 中列出为 V1 *rocommunity*。如果未定义任何团体,则来自 Agent 的陷阱将由已过时的 *public* 只 读团体予以标识。出厂设置为 *acs\_user*。

• *MIN\_RATE:15;*

此设置定义 ACSLS SNMP Agent 对 ACSLS 进行探测以更新 MIB 时允许的探测频 率限制。最好将 *MIN\_RATE* 值保持设置为小于十五 (15) 秒。

• *CURR\_RATE:60;*

这是用来更新 ACSLS MIB 的实际 SNMP 轮询率。可以根据需要将此设置调整为稍 低或稍高。以较低的轮询率更频繁地进行探测可以获得关于陷阱和 *snmpget* 请求 的更准确和最新的响应。但是对于每次探测,ACSLS SNMP Agent 都将针对整个 MIB 中的每个对象向 ACSLS 提交状态查询。因此,在 MIB 中有数百个 OID 的较大 磁带库联合体中,采用较低的 SNMP 轮询率可能会对总体 ACSLS 性能带来不利影 响。

• *ACS\_TRAP\_LEVEL:;*

此参数是为以下类别的陷阱定义的报告级别:从 ACSLS Agent 发送到所配置侦听 器的广播。此处的设置级别范围为从基本无提示到完全通知。

1 SILENT-仅发送 Agent 启动陷阱消息。

2 ERROR-在启动后,仅发送涉及错误的消息。

3 WARNING-在启动后, 报告错误和脱机状态更改。

4 INFO-报告启动、错误消息和所有状态更改

5 UNCLASSIFIED-报告以上所有项以及信息性消息。

如果 Agent 发现 *ACS\_TRAP\_LEVEL* 字段为空或者格式不正确,则它将默认设置为 *UNCLASSIFIED* 并广播所有陷阱消息。出厂设置为 *INFO*。

• *AGENT\_LOG\_LEVEL:;*

此设置定义 *AcslsAgtd.log* 中的记录消息的详细级别。有四种可能的设置:

1 SILENT-不在日志中生成消息。

2 ERROR-仅报告错误消息。

3 WARNING-报告错误和状态通知。

4 DEBUG-输出详细的软件调试消息。

出厂设置为 WARNING。

在重新启动 ACSLS Agent 之前,对以上配置设置的任何更改都不会生效。

## <span id="page-13-0"></span>**AcslsAgtd.url 文件**

文件 *AcslsAgtd.url* 包含管理应用程序用来标识 ACSLS Agent 的特定 URL。对于 大多数应用程序,此参数很少使用并且此设置通常保留为空。当管理应用程序需要 URL 时,请在此文件中在表达式 *AGENT\_URL\_ENTRY* 之后设置值。在设置之后,远程 SNMP 客户机可以使用标准 *snmpget* 搜索该 URL。

<span id="page-13-2"></span># snmpget -v1 -c acs\_user localhost 1.3.6.1.4.1.1211.1.11.1.4.0

## <span id="page-13-1"></span>**系统级配置设置**

在 *AcslsAgtd.cfg* 和 *AcslsAgtd.url* 中设置的值仅应用于 ACSLS SNMP Agent 中的参数,但是还存在 ACSLS Agent 依赖的其他系统级设置。这些设置是在文件 *snmpd.conf* 中定义的。此文件的位置可能因系统而异。

在 Linux 系统上,可以稳妥地在 */etc/snmp/snmpd.conf* 中找到该文件。

在 Solaris 系统上,定位 *snmpd.conf* 的最好方法是列出 net-snmp SMF 服务的 *config-file/entities* 属性:

# svccfg -s net-snmp listprop config-file/entities

此命令会生成一个包含 *localhost* 位置的 URL,通常位于 */etc/* 目录下。

ACSLS Agent 是独立于 V1 SNMP 协议设计的,因此必须在 *snmpd.conf* 中为 ACSLS Agent 定义 V1 参数。因为 ACSLS MIB 以独占的方式包含只读对象,所以必 须在此文件中定义一个 V1 *rocommunity*。出于安全原因,明智的做法是不要使用众 所周知的那些团体名称,例如 *public*。您选择的名称不受约定限制。

可能还存在必须定义的其他 V1 参数。可以在 *ACSNMP/install* 目录中找到样例 *snmpd.conf* 文件。该文件针对 SNMP V1 协议中必需的每个基本参数包含了一个样例 定义列表。

# <span id="page-16-4"></span>**第 4 章 运行**

<span id="page-16-0"></span>本章:

- 介绍如何启动和监视 Agent 的状态。
- 列出各种 ACSLS SNMP 陷阱。
- 介绍 ACSNMP 2.4 提供的各种诊断实用程序。

## <span id="page-16-1"></span>**在 Solaris 上启动和停止 ACSLS Agent**

因为 *acsnmp* 是 *net-snmp* 主代理的一个子代理,所以必须确保已启用了 *net-snmp*。 在 Solaris 上,您可以使用以下命令启动 *net-snmp*:

# svcadm enable net-snmp

#### 检查状态:

# svcs net-snmp

ACSLS 应用程序还必须正在运行,ACSLS Agent 才能完全发挥作用。

要启动 ACSLS 代理,可以使用 SMF 命令 *svcadm enable acsnmp*。在启用后,该服 务将保持启用状态,即使在系统重新引导后也是如此。

#### 停止代理软件:

# svcadm disable acsnmp

无论何时更改配置设置,restart 命令可能都很有用

<span id="page-16-3"></span># svcadm restart acsnmp

## <span id="page-16-2"></span>**在 Linux 上启动和停止 ACSLS Agent**

因为 *acsnmp* 是 *net-snmp* 主代理的一个子代理,所以必须确保已启用了主代理守护 进程 *snmpd*。使用 Linux *service* 命令启动主代理:

启动 ACSLS 代理:

# service acsnmp start

检查状态:

# service acsnmp status

#### 停止代理软件:

# service acsnmp stop

#### 无论何时更改配置设置,restart 命令都很有用:

<span id="page-17-1"></span># service acsnmp restart

## <span id="page-17-0"></span>**检验 ACSLS Agent 运行**

• *agent*

在启动代理后,可以使用 *agent* 命令检查其状态。可以在 *ACSNMP/utils* 目录中找 到此实用程序。

- # cd \$ACSNMP\_HOME/utils
- # ./agent status

此命令显示所有先决条件功能的状态,包括 *net-snmp* 主代理和 ACSLS 应用程 序。它将搜索所配置的团体并向 Agent 发送一个 V1 *snmpget* 请求以询问 Agent 软 件版本。v2.4 的响应将确认 Agent 是否完全发挥作用,包括所有系统先决条件。

**注意:**

如果在刚刚启动 Agent 后过快地运行命令 *agent status*,则您可能会看到消息 *There is no such variable name in this MIB*。请等待几秒钟,然后重试 *agent status* 命令。

• *walker*

*walker* 实用程序可以用于扫描整个 ACSLS MIB,显示 ACSLS 报告的每个磁带库 对象的值或状态。

```
# cd $ACSNMP_HOME/utils
```
# ./walker

标准显示是显示每个对象标识符的字母数字 OID。要显示每个标识符的全数字 ID, 请使用 *walker -n*。

• *translate*

translate 实用程序提供字母数字标识符以及 ACSLS MIB 中其转换后的等效项。此 工具很有用,它可显示数字 OID 背后的实际 ACSLS 对象名称。要查看包含全数字 OID 的转换后对象,请使用以下命令:

# cd \$ACSNMP\_HOME/utils

<span id="page-18-1"></span># ./translate -n

## <span id="page-18-0"></span>**设置陷阱侦听器**

数据中心内配备了 *net-snmp* 的任何主机都包括一个陷阱侦听器守护进程。可以在 */ sbin/* 或 */usr/sbin* 中找到侦听器 *snmptrapd*。

可以使用以下命令在 ACSLS 主机上设置侦听器:

# snmptrapd -f -Le -m \$ACSNMP\_HOME/AcslsMib.mib

可以随 MIB 文件包括一个 *-m* 选项以在侦听器收到陷阱消息时对消息进行转换,这很 有帮助。如果在远程主机上设置侦听器,请将 *AcslsMib.mib* 文件的副本传输到远程 主机并将其置于合适的目录中。

必须在 ACSLS 服务器上 ACSNMP 顶层目录中的 *AcslsAgtd.cfg* 文件的 *DEST:;* 字 段中包括侦听器的主机名,侦听器才能从 ACSLS Agent 接收陷阱消息。每次向该配 置文件添加侦听器后,都必须重新启动 ACSLS SNMP Agent。

您可以向设置的任何侦听器发送测试陷阱。在 *ACSNMP/utils* 目录中,找到 *send \_system\_trap\_test*。如果您在不使用任何参数的情况下运行此命令,则它将向本地 主机上的所有侦听器发送一条系统陷阱消息。要向任何其他主机发送同一消息,只需 要将该侦听器的主机名或 IP 地址添加为参数即可。

# ./send\_system\_trap\_test <i.p. address or hostname>

此测试不是从 ACSLS Agent 发起的。它是通过您在 *snmpd.conf* 中配置的团体从主 代理发起的冷启动陷阱测试。它的目的只是为了检验您的侦听器是否已正确设置。

如果您的侦听器没有收到该消息,则应当在接收陷阱的系统上检查 *snmptrapd.conf* 文件中的配置设置。通常可以在您找到 *snmpd.conf* 的同一目录中的 */etc/snmp* 或 */ etc/net-snmp* 下找到此文件。您可以在 *ACSNMP/install* 目录中找到这两个文件的 SNMP V1 样例。

在您的陷阱侦听器正常运行后,从 ACSLS Agent 发送测试陷阱的最快方法是重新启 动 Agent。在 Solaris 上,需要使用命令 *svcadm restart acsnmp*。Linux 等效命令是 service *acsnmp restart*。还可以测试 Agent 对 ACSLS 中的脱机事件进行响应的能 力。在 ACSLS 中使用 *cmd\_proc* 将任何磁带库资源(例如磁带机或 CAP)从联机状 态转变为脱机。陷阱侦听器应当能够在几秒钟内显示该状态更改。

请注意,在以下情况下会发送陷阱:

- 当 ACSLS SNMP Agent 首次启动时(所有陷阱级别)。
- 当 ACSLS 和 MIB 中的任何 ACSLS 资源变为联机状态时(陷阱级别 *INFO*)。
- 当任何 ACSLS 资源(ACS、LSM、CAP、磁带机)变为脱机状态时(陷阱级别 *WARNING* 及更高级别)。
- 当 Agent 无法与 ACSLS 进行通信时(陷阱级别 *ERROR* 及更高级别)。

# **第 5 章 故障排除工具**

<span id="page-20-0"></span>虽然 ACSLS Agent 是一个相对简单的应用程序,但是它有许多依赖项,其中的任一 依赖项都可能会阻止 Agent 响应 *snmpget* 请求或陷阱情况。

## <span id="page-20-1"></span>**检查状态**

<span id="page-20-6"></span>ACSLS Agent 的运行状态由您的 Solaris 或 Linux 服务器上的服务实用程序予以显 示。

• 在 Solaris 上,请使用 *svcs acsnmp*。

如果 *acsnmp* 无法启动,则 SMF 守护进程会将 *acsnmp* 置于*维护*状态。要收集关 于它为何无法启动的线索,可以查阅 SMF 启动日志中的轨迹;要找到启动日志, 请发出命令 *svcs -l acsnmp* 并查找日志文件定义。然后,查看该日志中的最后几 行:

# tail -20 /var/svc/log/application-management-acsnmp:default.log

• 在 Linux 上,请使用 *service acsnmp status*。

<span id="page-20-4"></span>service 命令仅显示 Agent 是正在运行还是已停止。

## <span id="page-20-2"></span>**ACSNMP 日志文件** *AcslsAgtd.log*

*AcslsAgtd.log* 位于顶层 ACSNMP 目录中。它跟踪启动和关闭事件以及在 ACSLS Agent 运行期间遇到的任何重大错误。

## <span id="page-20-3"></span>*agent* **命令**

<span id="page-20-5"></span>要使 ACSLS Agent 能够响应 SNMP 请求,必须完成多个配置和运行依赖项并且它们 必须已正常运行。*\$ACSNMP\_HOME/utils* 目录中有一个名为 *agent* 的命令。当尝试找 出缺少各种系统依赖项中的哪一些时(如果有),此命令是一个很有用的故障排除助 手。

命令 *agent status* 不但可用来查看 ACSLS Agent 的状态,还可用来查看所有相关 服务的状态,包括:

• Net-SNMP 代理守护进程 (*snmpd*)。

- ACSLS 应用程序 (*acsls*)。
- ACSLS 的 SNMP 服务器端接口 (*snmpssi*)。
- ACSLS Agent 守护进程 (*AcslsAgtd*)。
- 到主代理的端口连接。

命令 *agent status* 还会检查是否为对 ACSLS MIB 进行只读访问而建 立了已配置的 V1 用户 *rocommunity*。必须在 *snmpd.conf* 文件中定义 *rocommunity*。*AcslsAgtd.cfg* 文件中还需要包含团体定义,但是只有当在 *snmpd.conf* 中发现了多个团体并且只有一个特定团体供 ACSLS Agent 使用时才需要 包含。

在检查依赖项并发现有效的 *rocommunity* 后,*agent status* 命令将通过提交 *snmpget* 命令、请求 ACSLS Agent 的版本继续对 Agent 进行测试。此测试的成功结 果会显示 Agent 软件版本。

*agent status* 命令还查找所配置的陷阱目标。它测试对所定义的每个陷阱主机的网 络访问并显示结果。如果配置了某个侦听器并且该侦听器正在本地主机上运行,则会 测试到陷阱端口的连接并显示结果。

最后,*agent status* 命令会发出 *snmpget* 来获取 ACSLS Agent 广播的最新陷阱消 息。

*agent* 实用程序还可以用作替代启动命令。使用 *agent start* 启动 ACSLS Agent 时,您可以在它启动时观察该实用程序的进度。如果缺少任何依赖项,则在启动序列 中会显示它们。当 *acsnmp* 已联机到 Solaris SMF 或 Linux 服务实用程序时,无法使 用此 *agent start* 命令。

在检验 Agent 后,您可以直接使用 *snmp* 命令。使用 *translate -n* 捕获要关注的 任何特定 OID,然后针对该 OID 提交 *snmpget* 命令。例如,如果 *rocommunity* 为 *acs\_user*,则通过运行 *snmpget* 并使用对应的数字 IOD 显示 Agent 软件的版本字符 串:

# snmpget -v1 -c acs\_user localhost 1.3.6.1.4.1.1211.1.11.1.1.0

# **索引**

## <span id="page-22-0"></span>**A**

安装 SNMP Agent, [9](#page-8-3) AcslsAgtd.cfg 文件, [13](#page-12-2)

## **G**

故障排除 AcslsAgtd.log, [21](#page-20-4) agent 命令, [21](#page-20-5) 检查状态,[21](#page-20-6)

## **J**

检验 ACSLS Agent 运行,[18](#page-17-1)

## **P**

配置设置,[14](#page-13-2)

## **S**

设置陷阱侦听器,[19](#page-18-1)

## **X**

卸载 SNMP Agent, [11](#page-10-1)

## **Z**

在 Linux 上启动和停止 SNMP Agent,[17](#page-16-3) 在 Solaris 上启动和停止 SNMP Agent[,17](#page-16-4)